### RGM

# Placement- Help Guide

# **Table of Contents**

| Placement Processing Flow Chart              | 2  |
|----------------------------------------------|----|
| Placement Transactions [7003]                | 4  |
| Placement Waivers [7004]                     | 5  |
| Employers [7005]                             |    |
| Kinds of Occupational Classifications [7006] | 10 |
| Student Appointments [7008]                  | 11 |
| Student Forms [7009]                         | 13 |
| Student Placement Letters [7010]             | 15 |
| Student Placement Transactions [7011]        | 16 |
| Student Externships [7012]                   | 17 |
| Student License Exams [7013]                 | 20 |
| Student Job Placement [7014]                 | 23 |
| Job Referrals [7015]                         | 25 |
| Student References [7016]                    | 27 |
| Student Mastersheet [7017]                   | 29 |
| Student Comments [7018]                      | 31 |
| Placement Reports [7019]                     | 32 |
| Student Appointment Report [7536]            | 36 |

### **Placement Processing Flow Chart**

#### **Conventions:**

Asterisk (\*) Required Step

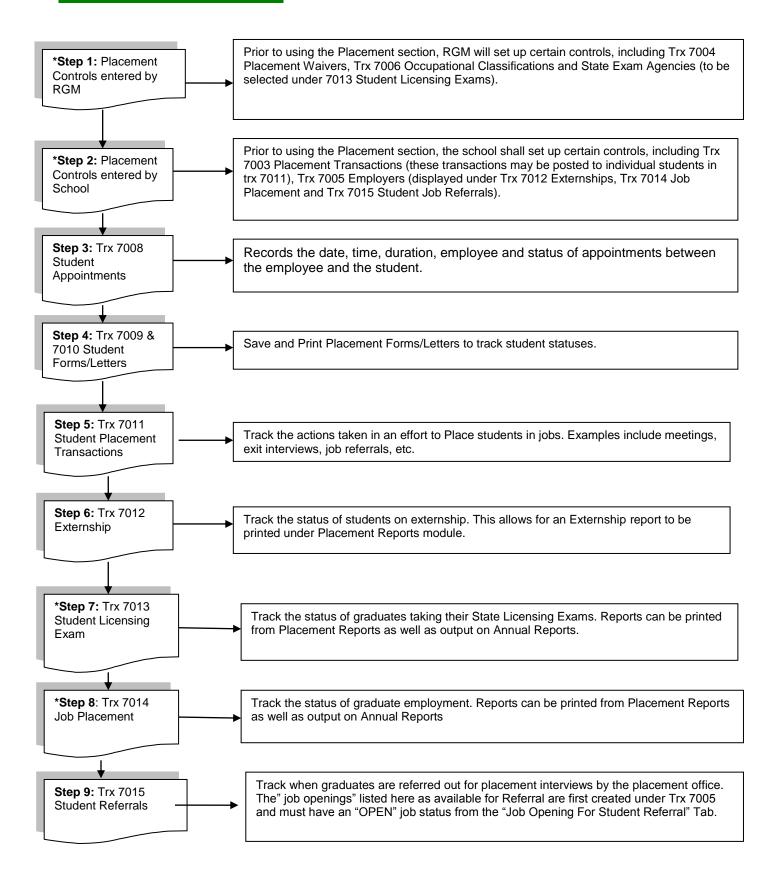

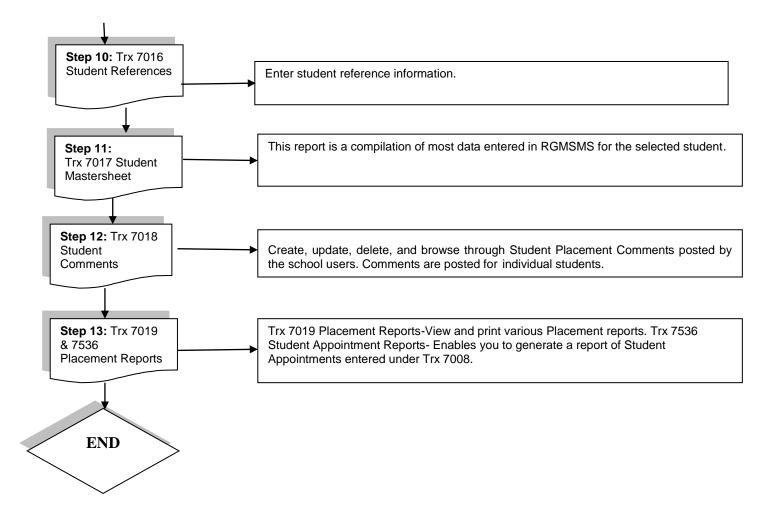

# **Placement Transactions [7003]**

|                  | ECRUITMENT   A  | IDMISSION   REGISTRAR   FINANCIAL AID   FISCAL   PLACEMENT   DEFAULT PREVEI<br>PLACEMENTS - PLACEMENT TRANSACTIONS | NTION   PERKINS BILLING | TRX #: Go!<br>VIEW MC |
|------------------|-----------------|----------------------------------------------------------------------------------------------------|-------------------------|-----------------------|
| KEY              | SEQ. NO         | PLACEMENT TRANSACTION                                                                                              | ACTIVE RECORD           | CAMPUS<br>RESTRICTIO  |
| 0028800201       | 000000          | FIRST REFERRAL                                                                                                    | YES                     | 00288002              |
| 0028800202       | 000000          | GRADUATE STUDENT PENDING FOR STATE LICENSE                                                                         | YES                     | 00288002              |
| 0028800203       | 000000          | GRADUATE STUDENT READY TO BE PLACED                                                                                | YES                     | 00288002              |
| 0028800204       | 000000          | INITIAL INTERVIEW                                                                                                  | YES                     | 00288002              |
| 0028800205       | 000000          | LICENSED STUDENT                                                                                                   | YES                     | 00288002              |
|                  |                 |                                                                                                    |                         | 5 of 5 RECOR          |
| Y GLOBAL PLACEMI | ENT TRANSACTIO  | NS                                                                                                    |                         | 5 of 5 RECOR          |
| Y GLOBAL PLACEM  | ENT TRANSACTION | NS                                                                                                    |                         | 5 of 5 RECOR          |
| ( GLOBAL PLACEMI | ENT TRANSACTIO  | NS                                                                                                    |                         | 5 of 5 RECOR          |
| Y GLOBAL PLACEM  | ENT TRANSACTIO  | NS                                                                                                    |                         | 5 of 5 RECOR          |

### **Module Description**

Customize your own Types of Placement Transactions that shall be used in Trx 7011 Student Placement Transactions module to record the efforts/actions taken when placing students in jobs or tracking state licensing efforts.

| Field                 | Description                                                                                                    |
|-----------------------|----------------------------------------------------------------------------------------------------|
| Кеу                   | Number sequentially assigned for each entry under the logged in school or campus                                                                                                    |
| Seq. No.              | Listing order of transactions as they appear in Student Placement Transactions module 7011                                                                                            |
| Placement Transaction | Description or Name of the Transaction                                                                                                    |
| Active Record         | Yes, transaction will appear as an option in Student Placement Transactions module 7011. No, transactions will NOT appear as an option in Student Placement Transactions module 7011. |
| Campus Restrictions   | Campus Key #                                                                                                    |

### Placement Waivers [7004]

|      | NISTRATION REC  |                                                              | REVENTION   PERKI | INS BILLING TRX #: Go |
|------|-----------------|--------------------------------------------------------------|-------------------|-----------------------|
|      |                 | PLACEMENTS - PLACEMENT WAIVERS                               |                   | VIEW M                |
|      | KEY             | PLACEMENT WAIVER                                             | ACTIVE RECORD     | CAMPUS RESTRICTIONS   |
|      | 0000000001      | ACTIVE MILITARY SERVICE DEPLOYMENT                           | YES               | 00288002              |
|      | 000000002       | DEATH                                                        | YES               | 00288002              |
|      | 000000003       | DISABLED                                                     | YES               | 00288002              |
|      | 000000004       | INCARCERATED                                                 | YES               | 00288002              |
|      | 000000005       | INTERNATIONAL STUDENTS WHO HAVE RETURNED TO THEIR COUNTRY OF | YES               | 00288002              |
|      | 000000006       | MEDICAL CONDITION THAT PREVENTS EMPLOYMENT                   | YES               | 00288002              |
|      |                 |                                                              |                   |                       |
|      |                 |                                                              |                   | 1 to 6 of 6 RECOR     |
|      |                 |                                                              |                   | 1 to 6 of 6 RECO      |
| PY   | GLOBAL PLACEMEN | T WAIVER \$                                                  |                   | 1 to 6 of 6 RECOR     |
| PY   | GLOBAL PLACEMEN | T WAIVER S                                                   |                   | 1 to 6 of 6 RECO      |
| PY   | GLOBAL PLACEMEN | T WAIVERS                                                    |                   | 1 to 6 of 6 RECOF     |
| PY   | GLOBAL PLACEMEN | T WAIVERS                                                    |                   | 1 to 6 of 6 RECO      |
| PY   | GLOBAL PLACEMEN | TWAIVERS                                                     |                   | 1 to 6 of 6 RECO      |
| PY   | GLOBAL PLACEMEN | T WAIVERS                                                    |                   | 1 to 6 of 6 RECO      |
| PY ( | GLOBAL PLACEMEN | T WAIVERS                                                    |                   | 1 to 6 of 6 RECO      |

#### **Module Description**

Create Types of Placement Waivers that shall be used in Trx 7014 Student Job Placement module. These entries are the only acceptable reasons for waiving a student's placement obligation. Placement waivers accepted and/or specified by the institution's Accrediting or State Agency are the <u>only</u> types entered. Placement Waivers are part of placement reports (IPEDS, Accrediting Agency, etc.) but do not have an adverse effect on the institution's placement rate.

| Field               | Description                                                                                                    |
|---------------------|----------------------------------------------------------------------------------------------------|
| Кеу                 | Number sequentially assigned for each entry under the logged in school or campus                                                                                                    |
| Placement Waiver    | Description or Name of the Placement Waiver (Ex. Disabled, Deceased, Incarcerated)                                                                                                  |
| Active Record       | Yes, transaction will appear as an option in the Student Job Placement module trx 7014. No, transactions will NOT appear as an option in the Student Job Placement module trx 7014. |
| Campus Restrictions | Campus Key #                                                                                                    |

# Employers [7005]

| ADMINISTRATION RECRUITMENT   AD | MISSION   REGISTRAR   FINANCIAL AID   FISCAL   PLACEMENT | DEFAULT PREVENTION   PERKINS BILLING TRX #: |
|---------------------------------|----------------------------------------------------------|---------------------------------------------|
|                                 | PLACEMENT - EMPLOYERS(7005)                              | ADD MODE                                    |
| List of Employers Detailed I    | nfo Print Preview Job Openings for Student Refer.        | Company / Employer Specialty                |
| Key:                            | Active Record? 🗹 Has Contract? 🗹                         | ^                                           |
| Contact Person(LN,FN,MI):       | Smith Nancy                                              |                                             |
| Contact Person Title:           | Owner                                                    | ]                                           |
| *Company Name:                  | Best Home Health                                         | ]                                           |
| *Company Specialty:             | 00023-HOME HEALTH                                        | < <new< th=""></new<>                       |
| *Address:                       | 445 Ball Dr                                              | ]                                           |
|                                 |                                                          | ]                                           |
| State:                          | CA                                                       |                                             |
| *City:                          | ALAMO                                                    | Zip Code: 94507 🗸                           |
| *Country:                       | UNITED STATES OF AMERICA                                 | Foreign Postal Code:                        |
| Phone Number:                   | (554)554-5552                                            | Fax Number: (213)336-5455                   |
| Mobile Number:                  | (122)255-4444                                            | Last On Site Visit Date: 01/01/2016         |
| Email Address:                  | smithhomehealth@yahoo.com                                |                                             |
| Web Site:                       | smithhh.com                                              | ~                                           |
| Notes                           | [                                                        |                                             |
|                                 |                                                          |                                             |
| Exit Sear                       | ch Save Cancel Add Modify Delete Print                   | First Prev Next Last                        |

#### **Module Description**

Enter Employers that shall be used in Trx 7012 Student Externship, Trx 7014 Student Job Placement and Trx 7015 Student Referral modules. Names of prospective employers hiring graduates in their field of study are entered, as well as employers participating in the student externship program. You may also enter Job openings available from these employers, and keep track of students referred to these Job Openings.

| Field                | Description                                                                                                    |
|----------------------|----------------------------------------------------------------------------------------------------|
| Кеу                  | Number sequentially assigned for each entry under the logged in school or campus                                                                                                    |
| Active Record?       | Yes, employer will appear as an option in the Student Job Placement module trx 7014, Externship module trx 7012 and Student Referrals trx 7015. No, employer will NOT appear as an option under those modules. |
| Has Contract?        | Refers to an active contract between the College and the Employer                                                                                                    |
| Contact Person       | Contact Person at Employer                                                                                                    |
| Contact Person Title | Title of Contact Person above                                                                                                    |
| Company Name         | Name of Company hiring graduate(s)                                                                                                    |
| Company Specialty    | Refers to the Occupation Classifications                                                                                                    |

### "Employer- Detailed Info" Tab

| Address, State, City, Zip, Country | Address of Company hiring graduate(s)                                         |
|------------------------------------|-------------------------------------------------------------------------------|
| Phone, Fax, Mobile Numbers         | Contact numbers of Employer                                                   |
| Email Address                      | Email Address of Employer                                                     |
| Last On-site Visits                | Refers to the most recent visit at the Employer by the College Representative |
| Website                            | Refers to the web address of the Employer's website                           |
| Notes                              | Track additional comments or notes about the employer                         |

| ADMINISTRATION RECRUITME | ENT ADMISSION  | REGISTRAR FIN    | IANCIAL AID   FIS | CAL   PLACEMENT  | DEFAULT PREVENTION | PERKINS BILLING T | RX #: 60! |
|--------------------------|----------------|------------------|-------------------|------------------|--------------------|-------------------|-----------|
|                          |                | PL               | ACEMENT - EA      | PLOYERS(7005     | )                  |                   | ADD MODE  |
| List of Employers De     | tailed Info    | Print Preview    | Job Opening       | for Student Refe | r Company / Emj    | ployer Specialty  | 1         |
|                          |                |                  |                   |                  |                    |                   |           |
|                          |                |                  |                   |                  |                    |                   |           |
| *Employer Nam            | e: CAROLINE NE | ESSARIAN, , CHIL | D AND FAMILY      | JUIDENCE CENTE   | R Y                |                   |           |
| Ke                       |                |                  |                   |                  |                    |                   |           |
| *Job Classification      | n: 310000-HEAL | THCARE SUPPOR    | T OCCUPATIONS     | 5                | ~                  |                   |           |
| *Occupational Code       | e: 319101-CARE | GIVER            |                   |                  | ~                  |                   |           |
| *Job Title               | e: Nurse       |                  |                   |                  |                    |                   |           |
| Job Description          | n:             |                  |                   |                  |                    | $\circ$           |           |
| Job Qualification        | ns             |                  |                   |                  |                    | $\hat{\cdot}$     |           |
| Job Start Date           | e: 01/22/2016  | ×                |                   |                  | Job End Dat        | e:                |           |
| *Statu                   | S: OPEN        | ~                |                   |                  |                    |                   |           |
| Pay Code                 | e: Hour        | ~                |                   |                  | Pay Rat            | e: 12             |           |
|                          |                |                  |                   |                  |                    |                   |           |
|                          |                |                  |                   |                  |                    |                   |           |
| Exit                     | Search S       | ave Cancel       | Add Modif         | y Delete Prin    | t First Prev       | Next Last         |           |

#### "Job Openings for Student Referral" Tab:

This Tab is used to track Job Openings with Employers so that you may refer students and later track their interviews and hiring status.

- First the employer must be added under the List of Employers Tab of Trx 7005.
- Job Openings entered here with the status of **OPEN**, will appear as an option in TRX 7015 Student Referrals.
- When the Job has been filled or is canceled, update the **Status** box with the appropriate status and the Job Opening will no longer appear as a current Job Opening in TRX 7015 Student Referrals.

| Field                                                            | Description                                                                                                    |
|------------------------------------------------------------------|----------------------------------------------------------------------------------------------------|
| nployer Name Mame of Employer with available employment position |                                                                                                    |
| Кеу                                                              | Number sequentially assigned for each entry under the logged in school or campus                                           |
| Job Classification                                               | Refers to the Job Classification that fits the Job Opening. Job Classifications are created in TRX 7006                    |
| Occupational Code                                                | Refers to the Occupational Code that fits the Job Opening. Occupational Codes are created in TRX 7006.                     |
| Job Title                                                        | The title of the available Job Opening                                                                                     |
| Job Descriptions                                                 | Enter a description of the position/job                                                                                    |
| Job Qualifications                                               | Enter required or optional qualifications for the Job Opening                                                              |
| Job Start Date                                                   | Refers to the Start Date of the Job Opening                                                                                |
| Job End Date                                                     | Refers to the Date the Job Opening is expected to end                                                                      |
| Status                                                           | Refers to the current status of the Job Opening. If it is OPEN, it will appear as an option in Student Referrals TRX 7015. |
| Pay Code                                                         | Refers to the frequency of Payment at this Job                                                                             |
| Pay Rate                                                         | The Payment Rate offered for the Job Opening                                                                               |

| • | "Job | Openings | for Referral" | Tab |
|---|------|----------|---------------|-----|
|---|------|----------|---------------|-----|

| st of | Employers   | Detailed Info      | Print Preview | Job Openings for Student Refer | Company / Employer Specialty |     |
|-------|-------------|--------------------|---------------|--------------------------------|------------------------------|-----|
|       | KEY         | FIELD/SPECIALTY DE | ESC           |                                | IN USE                       |     |
|       | 000017      | TOGOSYAN CORPOR    | RATION        |                                | YES                          |     |
|       | 000018      | HOSPICE            |               |                                | YES                          |     |
|       | 000019      | HOSPITAL           |               |                                | YES                          |     |
|       | 000020      | REHABILITATION C   | ENTER         |                                | YES                          |     |
|       | 000021      | MEDICAL RECORDS    | MANAGEMENT    |                                | YES                          |     |
|       | 000022      | CATERING           |               |                                | YES                          |     |
|       | 000023      | HOME HEALTH        |               |                                | YES                          |     |
|       | 000024      | RETAIL             |               |                                | YES                          |     |
|       | 000025      | LOGISTICS          |               |                                | YES                          |     |
|       | 000026      | MANUFACTURING      |               |                                | YES                          |     |
| СОРҮ  | GLOBAL COMP | ANY SPECIALTY      |               |                                | 1 to 10 of 28 RECO           | RDS |

"Company/ Employer Specialty" Tab This tab is used to create Employer Classifications meant to further narrow down the job specialty. Records created here will appear under the "Detailed Info" Tab in this module.

| "Company/ Employer Specialty" Tab | "Company/ | Employ | yer Speci | alty" Tab |
|-----------------------------------|-----------|--------|-----------|-----------|
|-----------------------------------|-----------|--------|-----------|-----------|

| Field                | Description                                                                                                    |
|----------------------|----------------------------------------------------------------------------------------------------|
| Кеу                  | Number sequentially assigned for each entry under the logged in school or campus                                                    |
| FIELD/SPECIALTY DESC | Refers to the Occupation Classifications narrowed down further                                                                      |
| In Use               | Yes, record will appear as an option in applicable modules. No, record will no longer appear as an option under applicable modules. |

# **Kinds of Occupational Classifications [7006]**

| DMINI | MINISTRATION   RECRUITMENT   ADMISSION   REGISTRAR   FINANCIAL AID   FISCAL   PLACEMENT   DEFAULT PREVENTION   PERKINS BILLING TRX #: G<br>PLACEMENT - KINDS OF OCCUPATIONAL CLASSIFICATIONS (7006) VIEW M |                                                    |        |                     |  |  |  |  |
|-------|----------------------------------------------------------------------------------------------------|----------------------------------------------------|--------|---------------------|--|--|--|--|
|       | PLACEMENT - KINDS OF OCCOPATIONAL CLASSIFICATIONS (7000)                                                                                                    |                                                    |        |                     |  |  |  |  |
|       | KEY                                                                                                    | OCCUPATIONAL CLASSIFICATIONS                       | IN USE |                     |  |  |  |  |
|       | 190000                                                                                                    | LIFE, PHYSICAL, AND SOCIAL SCIENCE OCCUPATIONS     | YES    | OCCUPATIONAL TITLES |  |  |  |  |
|       | 250000                                                                                                    | EDUCATION, TRAINING, AND LIBRARY OCCUPATIONS       | YES    | OCCUPATIONAL TITLES |  |  |  |  |
|       | 290000                                                                                                    | HEALTHCARE PRACTITIONERS AND TECHNICAL OCCUPATIONS | YES    | OCCUPATIONAL TITLES |  |  |  |  |
|       | 310000                                                                                                    | HEALTHCARE SUPPORT OCCUPATIONS                     | YES    | OCCUPATIONAL TITLES |  |  |  |  |
|       | 390000                                                                                                    | PERSONAL CARE AND SERVICE OCCUPATIONS              | YES    | OCCUPATIONAL TITLES |  |  |  |  |
|       | 430000                                                                                                    | OFFICE AND ADMINISTRATIVE SUPPORT OCCUPATIONS      | YES    | OCCUPATIONAL TITLES |  |  |  |  |
|       | 490000                                                                                                    | INSTALLATION, MAINTENANCE, AND REPAIR OCCUPATIONS  | NO     | OCCUPATIONAL TITLES |  |  |  |  |
|       |                                                                                                    |                                                    |        | 1 to 7 of 7 RECOR   |  |  |  |  |
|       |                                                                                                    | TIONAL CLASSIFICATIONS                             |        |                     |  |  |  |  |

| ADM                                        | INISTRATION                              | RECRUITMENT   ADMISSION   REGISTRAR   FINANCIAL AID   FISCAL   PLACEMENT   DEFAULT PREVENTION   PERKINS BILLING | RX #: Go! |  |  |  |  |
|--------------------------------------------|------------------------------------------|----------------------------------------------------------------------------------------------------|-----------|--|--|--|--|
| ADMINISTRATION - OCCUPATIONAL TITLES(0000) |                                          |                                                                                                    |           |  |  |  |  |
|                                            |                                          |                                                                                                    |           |  |  |  |  |
|                                            | KEY                                      | OCCUPATIONAL TITLE                                                                                              | IN USE    |  |  |  |  |
|                                            | 191011                                   | ANIMAL SCIENTISTS                                                                                               | YES       |  |  |  |  |
|                                            | 191012 FOOD SCIENTISTS AND TECHNOLOGISTS |                                                                                                    |           |  |  |  |  |
|                                            | 191013                                   | SOIL AND PLANT SCIENTISTS                                                                                       | YES       |  |  |  |  |
|                                            | 191021                                   | BIOCHEMISTS AND BIOPHYSICISTS                                                                                   | YES       |  |  |  |  |

#### **Module Description**

Enter Occupational Classifications and Titles applicable to the institution's programs that shall be used in Student Job Placement module Trx 7014.

**TIP**: Click GLOBAL OCCUPATIONAL CLASS. link at the bottom left to ADD the Occupational Class Titles. Once the Occupational Class. is added, click the OCCUPATIONAL TITLES link on the right to select applicable job titles (screen shot #2 above)

| Field                       | Description                                                                                                    |
|-----------------------------|----------------------------------------------------------------------------------------------------|
| Кеу                         | Number sequentially assigned for each entry under the logged in school or campus                                                                                                |
| Occupational Classification | Name/Description of the Occupational Classification (Ex. Healthcare Support Occupations)                                                                                        |
| In Use                      | Yes, classification appears as an option in Student Job Placement module. No, classification does NOT appear as an option in Student Job Placement Module                       |
| Occupational Title          | Name/Description of the Occupational Title (Front Office Assistant, Back Office Assistant, Prenatal Tech, Phlebotomy, Home Health, Health Technologist, Medical Assistant, etc) |

# Student Appointments [7008]

| List of Appointments      | Detailed Info     | Print Preview                         |               |             |              |        |
|---------------------------|-------------------|---------------------------------------|---------------|-------------|--------------|--------|
| Key:                      |                   |                                       |               |             |              |        |
| Department:               | PLACEMENT         | · · · · · · · · · · · · · · · · · · · | 2             |             |              |        |
| *Date:                    | 01/26/2016        |                                       |               |             |              |        |
| *Employee:                |                   |                                       |               | ×           | 2            |        |
| *Time:                    | 09:00             | AM 🗸                                  |               |             | Duration: 30 | (Mins) |
| COMMENTS:                 | Met for Exit Inte | rview                                 |               |             |              |        |
|                           |                   |                                       |               | ſ           |              |        |
|                           |                   |                                       |               |             | -            |        |
|                           |                   |                                       |               |             |              |        |
| Status:                   | ,                 | $\checkmark$                          |               |             |              |        |
| Post Appointment Remarks: |                   |                                       |               |             |              |        |
|                           |                   |                                       |               |             |              |        |
|                           |                   |                                       |               |             |              |        |
|                           |                   |                                       |               |             |              |        |
| Exit Se                   | arch Save         | Cancel Add                            | Nodify Delete | Print First | Prev Next    | Last   |
|                           |                   |                                       |               |             |              |        |

#### **Module Description**

Create Student Appointments. This module tracks the date, time, duration, employee and status of appointments between the employee and the student.

**Note:** Once an appointment STATUS has been selected from the STATUS dropdown field, POST APPOINTMENT REMARKS is the only field that can be modified.

**TIP:** Appointments entered here can be tracked and printed from Student Appointments Report Trx 7536.

| Field      | Description                                                                                                    |
|------------|----------------------------------------------------------------------------------------------------|
| Кеу        | Refers to the number sequentially assigned for each entry under the logged in school or campus                                                                                                    |
| Department | Select Placement since a student appointment is being scheduled with the Placement Department                                                                                                    |
| Date       | Refers to the date of the student Placement Appointment                                                                                                    |
| Employee   | Refers to the Employee who will meet with the student during this appointment.<br>Active Staff members who have been assigned to the Placement modules in their<br>employee profiles will appear as an option on the Staff dropdown   |
| Time       | Refers to the start time of the appointment                                                                                                    |
| Duration   | Refers to the estimated length of the appointment (Example 30 minutes.)                                                                                                    |
| Comment    | Enter any comments related to the scheduled appointment such as the purpose, or items to follow up on                                                                                                    |
| Status     | Refers to the result of the appointments. If the student showed for the appointment, select DONE, if the appointment was cancelled and not rescheduled select –CANCEL, if the student didn't show for the appointment but rescheduled |

|                          | select- RESCHEDULE. Once a status has been selected, Post Apt. remarks is the only field that can be modified |
|--------------------------|----------------------------------------------------------------------------------------------------|
| Post Appointment Remarks | Enter any comments related to the results of the appointment such as items resolved, determined, etc.         |

# Student Forms [7009]

| List of Student Forms | Detailed Info   | Print Preview  |               |        |       |      |      |              |  |
|-----------------------|-----------------|----------------|---------------|--------|-------|------|------|--------------|--|
|                       |                 |                |               |        |       |      |      |              |  |
| Key                   |                 | View Form in l | PDF           |        |       |      |      |              |  |
| *Form                 | 010023-EMPLO    | YMENT WAIVER   |               |        |       |      |      | $\checkmark$ |  |
| Received By           |                 |                |               |        |       |      |      | $\checkmark$ |  |
| RGM Staff             | -,              |                |               |        |       |      |      | $\checkmark$ |  |
| *Form Date            | : 01/26/2016 ×  | ]              |               |        |       |      |      |              |  |
| *Award Year           | 2016            | ]              |               |        |       |      |      |              |  |
| Form Status           | : 000001-RECEIV | ED AND CORRECT | ~             | << new |       |      |      |              |  |
|                       |                 |                |               |        |       |      |      |              |  |
|                       |                 |                |               |        |       |      |      |              |  |
| Exit                  | earch Save      | Cancel Add     | Nodify Delete | Print  | First | Prev | Next | Last         |  |
|                       |                 |                |               |        |       |      |      |              |  |

#### Module Description

As part of the student's enrollment process, forms are exchanged between the school and the student. Also internal forms are used to track student statuses.

As such, these forms can be specified here so that schools can track them and the system can check these forms to facilitate the validation of internal processes such as check processing and package calculation.

TIP:

- Forms are available to view and print as a PDF by clicking on the blue hyperlink after they are posted.
- The institution can create their own Forms under TRX 1025 and assign them to Placement Dept under TRX 1026. Or you can select from existing Forms under TRX 1025. Forms assigned to the Placement Dept. under 1026 will be available here in TRX 7009.

#### **ADDING MULTIPLE FORMS:**

**TIP:** To post and print more than one form at a time, click the Add/View Multiple Forms button

| List | of Stud                 | lent Forms | Detailed Info | Print Previe | w           |           |                  |               |             |
|------|-------------------------|------------|---------------|--------------|-------------|-----------|------------------|---------------|-------------|
| Ad   | Add/View Multiple Forms |            |               |              |             |           |                  |               |             |
|      |                         |            |               |              |             |           |                  |               |             |
|      | КЕҮ                     |            | FORM          | _            | RECEIVED BY | RGM STAFF | DATE<br>RECEIVED | AWARD<br>YEAR | FORM STATUS |

| Field | Description |
|-------|-------------|
|       |             |

| Кеу         | Refers to the number sequentially assigned for each entry |
|-------------|-----------------------------------------------------------|
| Form        | Title of Form                                             |
| Received By | School staff member who received the form                 |
| RGM Staff   | RGM Staff member posting the form (if applicable)         |
| Form Date   | Date form is received                                     |
| Award Year  | Award Year form is for                                    |
| Form Status | Status of form                                            |

# Student Placement Letters [7010]

|                                 | PLACEMENT - 2              | STUDENT LETTERS (7010)         |                                 | ADD MODE              |
|---------------------------------|----------------------------|--------------------------------|---------------------------------|-----------------------|
| Key S                           | S Number Last Nam          | e First Name                   | M.I. Card No.                   |                       |
| Student: 5049                   | ABARCA                     | JOSE                           | 0 SEARCH                        | CLEAR                 |
| Enrolled In: 00234001-00000     | 2-000050-GREEN BUILDING CO | INSTRUCTION SKILLS - FULL TIME | E - 900 CLOCK HOURS - NON-START | <ul> <li>V</li> </ul> |
| Start Date: 05/10/2010          | End Dates : (0) 12/13/2    | 2010 (R) 05/10/2010 (M         | 1)                              |                       |
| List of Student Letters Detaile |                            |                                |                                 |                       |
| List of Student Letters Details | d Info Print Preview       |                                |                                 |                       |
|                                 |                            |                                |                                 |                       |
|                                 |                            |                                |                                 |                       |
|                                 |                            |                                |                                 |                       |
| Key:                            |                            |                                |                                 |                       |
| Letter Date: 03/02/             | 2016                       |                                |                                 |                       |
| Date Printed:                   |                            |                                |                                 |                       |
| *Letter: 00001                  | 3-PLACEMENT LETTER SENT TO | ) STUDENT                      | $\checkmark$                    |                       |
| Response: 00000                 | 1-ANSWERED                 |                                | ~                               |                       |
| *Status: SENT                   | ~                          |                                |                                 |                       |
|                                 |                            |                                |                                 |                       |
|                                 |                            |                                |                                 |                       |
|                                 |                            |                                |                                 |                       |
| Exit Search                     | Save Cancel Add            | Nodify Delete Print F          | first Prev Next Last            |                       |

#### **Module Description**

Schools send letters to students periodically. Welcome Letters, Financial Notices, Placement Follow-up and others can be automatically generated from the system. In this screen, users would be able to Post and then view and print the Letters posted to the student's record. **TIP**:

• The institution can create their own Letters under TRX 1027 and assign them to specific Departments under TRX 1028. Or you can select from existing Letters under TRX 1027. Letters assigned to this Department under 1028 will be available here in TRX 7010.

| Field         | Description                                               |
|---------------|-----------------------------------------------------------|
| Кеу           | Refers to the number sequentially assigned for each entry |
| Letter Date   | Date the letter was written                               |
| Letter Name   | Topic of the letter                                       |
| Response      | Status of the Letter                                      |
| Letter Status | Letter status                                             |

# **Student Placement Transactions [7011]**

| List of Student Placement Tran | Detailed Info      | Print Preview                    |                         |                 |           |               |
|--------------------------------|--------------------|----------------------------------|-------------------------|-----------------|-----------|---------------|
|                                |                    |                                  |                         |                 |           |               |
|                                |                    |                                  |                         |                 |           |               |
|                                | Key:               |                                  |                         |                 |           |               |
| *Transac                       | tion Date: 01/26/2 | 016                              |                         |                 |           |               |
| *Placement Tra                 | insaction: 000080  | 0301 - FIRST REFER               | RAL                     |                 |           | ✓             |
|                                | Employee:          |                                  |                         |                 |           | $\overline{}$ |
|                                | Remarks: Sent stu  | ident to interview wi            | th Ms. Smith at Sprir   | ngdale Hospital |           | •             |
|                                |                    |                                  |                         |                 |           |               |
|                                |                    | Additional detail<br>Transaction | s regarding the Placeme | nt              |           | ~             |
|                                |                    | Tansaction                       |                         |                 |           | _             |
|                                |                    |                                  |                         |                 |           |               |
|                                |                    |                                  |                         |                 |           |               |
| Exit Search                    | Save Cancel        | Add Modify                       | Delete Print            | First Prev      | Next Last |               |

### **Module Description**

This module records the efforts or actions taken when placing students. Types of Placement Transactions are first created in the Placement Transactions Control Trx 7003.

| Field                 | Description                                                                                                 |
|-----------------------|----------------------------------------------------------------------------------------------------|
| Кеу                   | Number sequentially assigned for each entry under the logged in school or campus                            |
| Transaction Date      | Date the Placement Transaction occurred                                                                     |
| Placement Transaction | Type of action taken. Types of Placement Transactions are created in Placement Transactions module TRX 7003 |
| Employee              | Employee performing the Placement Transaction                                                               |
| Remarks               | Additional details regarding the Placement Transaction                                                      |

# Student Externships [7012]

| List of Student Externships | Detailed Info Print Preview                                |   |
|-----------------------------|------------------------------------------------------------|---|
| Key:                        | MOAE TO TOR BEACEMENT                                      | ~ |
| *Occupational Class:        | 310000 - HEALTHCARE SUPPORT OCCUPATIONS                    |   |
| *Occupational Title:        | 319092-MEDICAL ASSISTANTS 💙 << new                         |   |
| *Subject:                   | 1157-000001157 - DMS 250 CLINICAL PRACTICUM I              |   |
| Placement Staff:            | V                                                          |   |
| *Status:                    | Active *Total Hours/Units: 480.00                          |   |
| *Start Date:                | 01/01/2016 *Expected End Date: 03/01/2016 Actual End Date: |   |
| *Employer:                  | 504 000504- AUTOMOBILE OF SOUTHER CALIFORNIA 🗹 << New      |   |
| Company Specialty:          | GENERAL BUSINESS 🗸 Kan Kan Kan Kan Kan Kan Kan Kan Kan Kan |   |
| *Address:                   | 2601 SOUTH FIGUEROA                                        | ~ |
|                             |                                                            |   |
|                             |                                                            |   |
| Exit Searc                  | h Save Cancel Add Modify Delete Print First Prev Next Last |   |

#### Module Description

This module tracks students placed at externship sites. If the student is later hired for employment by the externship site, the module conveniently allows the externship details to be copied and posted to Student Job Placement module.

- Types of Occupational Classifications and Titles are created in the Occupation Classifications Control Trx 7006.
- Employers and their contact information are created in Employers Control Trx 7005.
- The only subjects to display under "Subjects" field are ones with externship hours assigned under Trx 4007 & 4008 Subjects.

#### *TIP*: MOVING THE EXTERNSHIP TO STUDENT JOB PLACEMENT:

Student was hired by the externship site and you wish to post this externship as a Job Placement:

**1.** Before moving a Student Externship to Student Job Placement you must save the transaction **MOVED TO JOB PLACEMENT** in Trx 7011 Placement Transactions module.

| PLACEMENT - STUDENT PL                                                          | ACEMENT TRANSACTIONS(7011) | ADD MODE |
|---------------------------------------------------------------------------------|----------------------------|----------|
| Key         SS Number         Last Name           Student:         771          |                            |          |
| List of Student Placement Detailed Info Print Preview                           |                            |          |
| Key:                                                                            |                            |          |
| *Transaction Date: 07/30/2008     *Placement Transaction: 0000000099 - MOVED TO | O 108 PLACEMENT            | ~        |
| Employee: I                                                                     | o Job PERCENTINI           | ~        |
| Remarks: Student was hired by ex                                                | temship site               | ▲<br>▼   |

**2.** Once the MOVED TO JOB PLACEMENT transaction is posted, the **MOVE TO JOB PLACEMENT** button is enabled in the Student Externship module.

|                           |                   | PLACE       | EMENT - STUDE   | NT EXTERNSHIPS (7012)  |          |              |              | VIEW | MODE |
|---------------------------|-------------------|-------------|-----------------|------------------------|----------|--------------|--------------|------|------|
| Ko<br>Student: 771        | ey SS Numt        | oer         | Last Name       | First Name<br>BRANDI   | M.I      | . Card No.   | SEARCH C     | LEAR |      |
| Enrolled In: 0000         | 01-001-VOCATIC    | NAL NURS    | E - FULL TIME - | 54.5 CREDIT HOURS - GF | RADUATEI | 2            |              | *    |      |
| Start Date: 04/1          | 8/2005            | End Date :  | 04/19/2006      | Manual Expected End D  | ate :    |              |              |      |      |
| List of Student Externshi | i Detai           | ed Info     | Print Preview   |                        |          |              |              |      |      |
| Last Updated By: ambend   | der0905 on 07/30. | /2008 10:08 | : 59 hrs.       |                        |          |              |              |      |      |
| Key:                      |                   | 2000 20100  |                 | MOVE TO JOB P          | LACEMEN  |              | ~            |      |      |
| *Occupational Class:      | 310007 - PHARM    | ACY TECH.   |                 |                        |          |              | 2            |      |      |
| *Occupational Title:      | 311012 - NURSI    | NG AIDES, O | RDERLIES, AND A | TTENDANTS              |          | ~            |              |      |      |
| Subject:                  | MT11-0000002      | 08 - EXTERN | NSHIP 1         |                        |          | ~            |              |      |      |
| Placement Staff:          |                   |             |                 | ~                      |          |              |              |      |      |
| *Status                   | Active            | ~           |                 |                        | То       | tal Hours/U  | Jnits 180    |      |      |
| *Start Date:              | 01/01/2008        |             |                 |                        |          | *End D       | ate: 02/15/2 | :008 |      |
| *Employer:                | 87                | 000087-B    | EAVER MEDICAL ( | GROUP                  | Y Ha     | as Contract: |              |      | _    |

**3.** Click the **MOVE TO JOB PLACEMENT** button under the detailed info tab of the externship record you wish to copy. If the move was successful, the screen will display RECORD SUCCESSFULLY SAVED. Click **OK**.

| Start Date: 04/18/2005 | End Date : 04/19/2006 | Manual Expected End Date : |
|------------------------|-----------------------|----------------------------|
|                        | 100 A. 1. 1           |                            |

|                                  |                     | Microso | ft Internet Explorer    | ×  |               |  |
|----------------------------------|---------------------|---------|-------------------------|----|---------------|--|
| ist of Student Externshi         | Detailed Info       |         |                         |    |               |  |
| Last Updated By: ambender0905 or | n 07/30/2008 10:08: | ⚠       | Record Successfully Sav | ed |               |  |
| Key: 1                           |                     |         | ок 3                    |    | JOB PLACEMENT |  |
| *Occupational Class: 310007 -    | PHARMACY TECH.      |         | -                       |    | ~             |  |
| *Occupational Title: 311012 -    | NURSING AIDES, OR   | DERLIES | , AND ATTENDANTS        |    | ~             |  |
| Subject: MT11-00                 |                     | EUTR 4  |                         |    |               |  |

4. The STATUS of the externship will automatically change to COMPLETED AND PLACED.

| List of Student Externshi | Detailed Info               | Print Preview      |                       |     |              |
|---------------------------|-----------------------------|--------------------|-----------------------|-----|--------------|
| Last Updated By: ambend   | ler0905 on 07/30/2008 10:08 | 3:59 hrs.          |                       |     | <b></b>      |
| Key:                      | 1                           |                    | MOVE TO JOB PLACEMENT |     |              |
| *Occupational Class:      | 310007 - PHARMACY TECH.     |                    |                       | *   |              |
| *Occupational Title:      | 311012 - NURSING AIDES, C   | DRDERLIES, AND ATT | ENDANTS               | *   | << new       |
| Subject:                  | MT11-0000000208 - EXTER     | NSHIP 1            |                       | *   |              |
| Placement Staff:          |                             |                    | ~                     |     |              |
| *Status                   | Completed & Placed          |                    | 4) Total              | Hou | rs/Units 180 |

5. The externship will post automatically in the Student Job Placement module as a Job Placement record. Go to Student Job Placement module and MODIFY the record to reflect the new employment start and end dates, pay rate, number of hours per week, etc.

| Field | Description                                                                      |
|-------|----------------------------------------------------------------------------------|
| Кеу   | Number sequentially assigned for each entry under the logged in school or campus |

| Occupation Classification    | Name/Description of the Occupational Classification                                                                                                    |
|------------------------------|----------------------------------------------------------------------------------------------------|
| Occupation Title             | Name/Description of the Occupational Title                                                                                                    |
| Subject                      | Subject requiring the externship hours                                                                                                    |
| Placement Staff              | School employee responsible for placing the student                                                                                                    |
| Status                       | Completion status of student during externship. Defaults to Active. Must be<br>manually changed to COMPLETED upon completion of the externship subject or<br>COMPLETED and PLACED once the student is Placed in related employment.<br>Automatically Defaults to COMPLETED AND PLACED upon moving the Externship to<br>Job Placement by clicking the MOVE TO JOB PLACEMENT button |
| Start Date                   | Date student start the externship                                                                                                    |
| Employer                     | Company or individual representing the Externship site                                                                                                    |
| Address                      | Address of Externship site                                                                                                    |
| Contact Person               | Contact person at Externship Site                                                                                                    |
| Phone and Fax Numbers        | Contact numbers of Externship site                                                                                                    |
| MOVE TO JOB PLACEMENT button | Copies to externship record to Student Job Placement module. Upon clicking, the student externship status is changed to COMPLETED and PLACED                                                                                                    |
| Total Hours/Units            | Total Hours/Units of the Externship class                                                                                                    |
| End Date                     | Date the student completes the externship                                                                                                    |
| Has Contract?                | If YES, there is a contract on file between the school and the externship site                                                                                                    |

# Student License Exams [7013]

| List of Student License Exam | ns Detailed Info    | Print Preview         |                 |             |                      |   |
|------------------------------|---------------------|-----------------------|-----------------|-------------|----------------------|---|
|                              |                     |                       |                 |             |                      | ^ |
| Key:                         | Lic.Ex              | am Grace Period-BPPE: |                 |             |                      |   |
| *State Licensing Agency:     | 020118-AMERICAN REG | SISTRY FOR DIAGNOSTIC | MEDICAL SONOGRA | PHY (ARDMS) | ~                    |   |
| *License Field:              | (RDMS) ABDOMEN (AB) | 1                     |                 |             | $\checkmark$         |   |
| Report Date (Practical):     | 03/01/2016          | Grade:                | Result: PASSE   | ) 🗸 🖡       | ractical No Show: NO | ~ |
| Report Date (Written):       | 03/01/2016          | Grade:                | Result: PASSE   | > <b>v</b>  | Written No Show: NO  | ~ |
| Comments:                    |                     |                       |                 |             |                      |   |
|                              |                     |                       |                 |             |                      |   |
|                              |                     |                       |                 |             | ~                    | ~ |
|                              |                     |                       |                 |             |                      |   |
|                              |                     |                       |                 |             |                      |   |
| Exit                         | Search Save Can     | cel Add Nodify        | Delete Print    | First Prev  | Next Last            |   |

### **Module Description**

This module enables you to track Students taking State and/or Licensing Exams.

| Field                                     | Description                                                                                                    |
|-------------------------------------------|----------------------------------------------------------------------------------------------------|
| Кеу                                       | Number sequentially assigned for each entry under the logged in school or campus                                                                                                    |
| Lic. Exam Grace Period                    | Displays the Grace Period a graduate must wait before the next Licensing Exam is offered again. This is set-up under Administration/Program Set-up/Detailed Info Tab and relates to the grace period allowed by BPPE for Annual Report Tracking. |
| License Feild                             | Are of Study                                                                                                    |
| Report Date (Practical), Grade,<br>Result | Date the Practical part of the Test was taken. Grade and Passing Result of the Practical Test                                                                                                    |
| Practical No Show                         | Refers to if the Graduate was scheduled for the test but failed to show up                                                                                                    |
| Occupational Title                        | Name/Description of the Occupational Title (Front Office Assistant, Back Office Assistant, Prenatal Tech, Phlebotomy, Home Health, Health Technologist, etc)                                                                                     |
| Report Date (Written), Grade,<br>Result   | Date the Written part of the Test was taken. Grade and Passing Result of the Written Test                                                                                                    |
| Practical No Show                         | Refers to if the Graduate was scheduled for the test but failed to show up                                                                                                    |
| Comments                                  | Comments/notes made by the school about the test                                                                                                    |

#### TIP: ADDING A STATE LICENSING AGENCY:

- 1. Go to Business Partners TRX 1002 and ADD the State Licensing Agency.
- 2. Select State Licensing Agency under Type of Organization dropdown
- **3.** Enter remaining information, click **SAVE.**

| List of Business Partners Detailed Info | Print Preview                                                       |
|-----------------------------------------|---------------------------------------------------------------------|
| 2 KEY:                                  | : 20002 CAMPUS RESTRICTION: GLOBAL                                  |
| *KIND OF ORGANIZATION.                  | STATE LICENSING AGENC COVERED STATE: CA V LEAVE BLANK IF COVERS ALL |
| *BUSINESS PARTNER NAME:                 | CALIFORNIA BOARD OF COSMETOLOGY                                     |
| ABBREVIATION:                           | : CBC FORMER ABBREVIATION:                                          |
| ED ID:                                  | PROVIDES BUDGET: HAS REFUND POLICY :                                |
| *ADDRESS:                               | : #@                                                                |
|                                         |                                                                     |
| *CITY:                                  | •                                                                   |
| STATE:                                  | : CA 💙 ZIP CODE: 00000 0000                                         |
| *COUNTRY:                               | UNITED STATES OF AMER V FOREIGN POSTAL CODE:                        |
| CONTACT PERSON:                         |                                                                     |
| PHONE NUMBER:                           | FAX NUMBER:                                                         |
| E-MAIL ADDRESS:                         |                                                                     |
| WEBSITE:                                |                                                                     |
| STATE BOARD CO                          | i 1 LICENSE FIELDS                                                  |
| Exit Search Save                        | e Cancel Add Modify Delete Print First Prev Next Last               |

#### ADDING LICENSING FIELDS:

**1.** Upon saving the State Licensing Agency in TRX 1002, a link will appear for License Fields, click **License Fields**.

| List of Business Partners Detailed Info | Print Preview       |                     |                             |
|-----------------------------------------|---------------------|---------------------|-----------------------------|
| VEV                                     | 20002               |                     | RICTION: GLOBAL             |
|                                         |                     |                     |                             |
| *KIND OF ORGANIZATION:                  |                     |                     | D STATE: CA                 |
| *BUSINESS PARTNER NAME:                 | CALIFORNIA BOARD OF | COSMETOLOGY         |                             |
| ABBREVIATION:                           | СВС                 | FORMER ABBRE        | VIATION:                    |
| ED ID:                                  |                     | PROVIDES            | BUDGET: HAS REFUND POLICY : |
| *ADDRESS:                               | #@                  |                     |                             |
|                                         |                     |                     |                             |
| *CITY:                                  |                     | *                   |                             |
| STATE:                                  | CA 🗸                | ZI                  | P CODE: 00000 0000          |
| *COUNTRY:                               | UNITED STATES OF A  | MER 🗹 FOREIGN POSTA | AL CODE:                    |
| CONTACT PERSON:                         |                     |                     |                             |
| PHONE NUMBER:                           |                     | FAX I               |                             |
| E-MAIL ADDRESS:                         |                     |                     | ¥                           |
| WEBSITE:                                |                     |                     |                             |
| STATE BOARD COURSE                      | s                   |                     | LICENSE FIELDS              |
| Exit Search Save                        | e Cancel Add        | Nodify Delete Print | t First Prev Next Last      |

- 2. Select the State License Agency.
- **3.** Click **ADD** and Select the **License Field** from the dropdown.
- 4. Click SAVE.

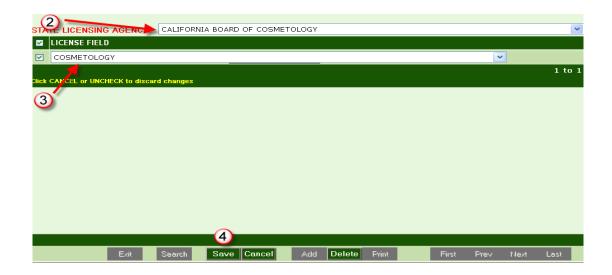

5. Go to State Authorizations TRX 1004 and ADD the State Licensing Agency, Click SAVE.

# Student Job Placement [7014]

| List of Student Job Placement | Detailed Info | Print Preview |   |             |                                                                                                    |   |
|-------------------------------|---------------|---------------|---|-------------|----------------------------------------------------------------------------------------------------|---|
| Occupational Class            |               |               |   |             |                                                                                                    |   |
| Occupational Title            | :             |               |   |             | ~                                                                                                    |   |
| Placement Waiver              | :             |               |   |             | $\checkmark$                                                                                           |   |
| *Placement Type               | :             |               |   | ✓ "()<br>th | In Field" OR "In Related Field" are the only Type<br>at will be counted as Employed in field of Study) | s |
| Placement Mode                | :             | $\checkmark$  |   |             |                                                                                                    |   |
| Placement Staff               | :             |               |   | ~           | No Of Hours per Week:                                                                                  |   |
| *Annual Salary                | /             |               |   |             |                                                                                                    |   |
| Pay Rate                      | •             |               | ~ |             |                                                                                                    |   |
| Start Date                    | :             | End Date:     |   |             | Verification Date:                                                                                     |   |
| Employer                      | :             |               |   |             | < New                                                                                                  | ~ |
| C                             |               |               |   |             | << new                                                                                                 |   |

#### **Module Description**

This module tracks the Job Placement status of Graduates.

- Types of Occupational Classifications and Titles are created in the Occupation Classifications Control under Trx 7006.
- Employers and their contact information are created in Trx 7005 Employers.
- Types of Placement Waivers are created in Trx 7004 Waivers. Placement Waivers accepted and/or specified by the institution's Accrediting or State Agency are the <u>only</u> types entered.
- If a student is hired for employment by their externship site, the externship site data can be conveniently copied to the Student Job Placement module without reentering information.

| Field                     | Description                                                                      |
|---------------------------|----------------------------------------------------------------------------------|
| Кеу                       | Number sequentially assigned for each entry under the logged in school or campus |
| Occupation Classification | Name/Description of the Occupational Classification                              |
| Occupation Title          | Name/Description of the Occupational Title                                       |
| Placement Waiver          | Acceptable reasons for waiving a graduate's placement                            |
| Placement Type            | Graduate's Job Placement Status                                                  |
| Placement Mode            | If the Graduate received assistance from the school in obtaining the job         |
| Placement Staff           | School employee responsible for placing the graduate                             |
| Number of Hours Per Week  | Amount of hours the graduate works per week at the job placement                 |
| Annual Salary             | The amount of income the graduate earns from the job on an annual basis.         |
| Pay Rate                  | Graduate's Pay Rate at Job Placement                                             |

| Start Date            | Date graduate started the Job Placement                            |
|-----------------------|--------------------------------------------------------------------|
| End Date              | Date the graduate's employment at the job placement was terminated |
| Verification Date     | The date the school verified the Graduate's employment             |
| Employer              | Company or individual employing the graduate                       |
| Company Specialty     | Specialty assigned under Trx 7005                                  |
| Address               | Address of the graduate's employer                                 |
| Contact Person        | Contact person at the graduate's place of employment               |
| Phone and Fax Numbers | Contact numbers of the graduate's employer                         |
| Email address         | Email address of the graduate' employer                            |

# Job Referrals [7015]

| List of Student Forms | Detailed Info | Print Preview |              |           |                |       |           |            |         |
|-----------------------|---------------|---------------|--------------|-----------|----------------|-------|-----------|------------|---------|
| *Employer:            | [             |               |              |           |                |       |           | ~          | ~       |
| Address:              |               |               |              |           |                |       |           |            | _       |
|                       |               |               |              |           |                |       |           |            |         |
| State:                | $\sim$        |               |              |           |                |       |           |            |         |
| City:                 |               |               | $\checkmark$ | Zip C     | ode:           |       |           |            |         |
| Country:              |               |               | $\checkmark$ |           | Foreign Postal | Code: |           |            |         |
| Contact Person:       |               |               |              |           |                |       |           |            |         |
| Phone Number:         |               |               |              |           |                |       |           |            |         |
| Fax Number:           |               |               |              |           |                |       |           |            |         |
| Email Address:        |               |               |              |           |                |       |           |            | ~       |
|                       |               |               |              |           |                |       |           |            |         |
| << STUDENT PF         | ROFILE        | << ST         | UDENT JOB P  | LACEMENTS |                | STU   | JDENT ADD | RESS REFER | ENCE >> |
| Exit                  | Search Save   | Cancel Add    | Modify       | Delete Pi | rint First     | Prev  | Next      | Last       |         |

### **Module Description**

This module enables you to refer students to Job Openings and track the interviewing and hiring status of that particular referral. When a student is hired through a referral, it also posts as a Student Placement under Trx 7014. Employers must first be entered under Trx 7005 Employers. *TIP*: Job Openings are first entered in TRX 7005- Job Openings for Student Referral Tab, and only appear here if the status of the Job Opening is <u>OPEN</u>.

| Field               | Description                                                                                                    |
|---------------------|----------------------------------------------------------------------------------------------------|
| Кеу                 | Number sequentially assigned for each entry under the logged in school or campus                                                                                                    |
| Employer            | First box refers to the employer key number of the employer offering the Job Opening. Keys are assigned to employers in TRX 7005 as they are saved. If the key number is unknown, select the name of the Employer from the dropdown. |
| Address             | Address of the Employer offering the Job Opening                                                                                                    |
| State               | State of the Employer offering the Job Opening                                                                                                    |
| City                | City of the Employer offering the Job Opening                                                                                                    |
| Zip Code            | Zip of the Employer offering the Job Opening                                                                                                    |
| Country             | Country of the Employer offering the Job Opening                                                                                                    |
| Foreign Postal Code | Postal Code if country is not USA.                                                                                                    |

| Contact Person              | Person to be contacted regarding the Job Opening                                                                         |
|-----------------------------|----------------------------------------------------------------------------------------------------|
|                             |                                                                                                    |
| Phone Number                | Number of the contact person at the Job Opening                                                                          |
|                             |                                                                                                    |
| Fax Number                  | Fax Number of the contact person at the Job Opening                                                                      |
| Email Address               | Email Address of the contact person at the Job Opening                                                                   |
|                             |                                                                                                    |
| Occupational Classification | Refers to the Job Classification that fits the Job Opening. Job Classifications are created in TRX 7006                  |
| Occupational Title          | Refers to the Occupational Code that fits the Job Opening. Occupational Codes are created in TRX 7006.                   |
| Referral Date               | Date the School referred the student to the Job Opening                                                                  |
| Referral Status             | Progress of the student pursing the Job Opening                                                                          |
|                             |                                                                                                    |
| Comments                    | Comments related to the Job Referral                                                                                     |
| Pay Rate                    | The Payment Rate offered for the Job Opening                                                                             |
| No Hours/Weeks              | Number of Hours the graduate/student will be working                                                                     |
| Start Date                  | Enter the Start date of the graduate/student if they are hired                                                           |
|                             |                                                                                                    |
| End Date                    | Enter the end date of the employment if known                                                                            |
| Placement Type              | Refers to the Job Opening being employment that is considered related work to the graduate's/student's program of study. |
| Placement Staff             | Staff member who referred the student to the job opening                                                                 |
| Placement Code              | If the student was referred to the job opening by the school.                                                            |
|                             |                                                                                                    |

# **Student References [7016]**

| List of Student References | Detailed Info          | Print Preview |              |                      |               |   |
|----------------------------|------------------------|---------------|--------------|----------------------|---------------|---|
| Key:                       |                        |               |              | Active:              | YES 🗸         | ~ |
| Contact Person:            |                        |               |              |                      |               |   |
| Relationship to Student:   | AUNT                   | ~             |              |                      |               |   |
| *Address:                  | 122 Dawn Dr            |               |              | ]                    |               |   |
| (address line 2)           |                        |               |              | ]                    |               |   |
| State:                     | CA 🗸                   |               |              |                      |               |   |
| *City:                     | TUSTIN                 | ~             |              | Zip Code:            | 92780 🗸       |   |
| *Country:                  | UNITED STATES OF AMERI | CA 🗸          |              | Foreign Postal Code: |               |   |
| Contact Number:            | (228)446-9554          |               |              | Mobile #             | (566)988-8544 | × |
| Other Contact #:           | (297)558-8455          |               |              | Fax #                |               |   |
| Email:                     | marysmith@yahoo        |               |              |                      |               |   |
| Created By:                | On:                    |               |              |                      |               | ~ |
|                            |                        |               |              |                      |               |   |
| Exit                       | Search Save Cancel     | Add Modify    | Delete Prini | t First Prev N       | ext Last      |   |

#### **Module Description**

This module stores Student Reference information. Typically a list of Student References (i.e. Relatives, Friends, etc.) is collected in the Admissions Process and/or Exit Interviews. Schools refer to Student References for various reasons such as emergency numbers and locating the student for Default Prevention once the student becomes inactive.

- Student References are collected during the Exit Interview (at a minimum) for the purpose of contacting the loan borrower in Default Prevention follow-up.
- Student Reference Module is available under ALL areas of RGM (Admissions, Registrar, FA, Fiscal, Placement, and Default Prevention.) A record saved under one area will be available for viewing/modifying in other Student Reference Modules.
- This module is NOT for tracking changes to STUDENT contact information. Updates to STUDENT information are performed in the Student Profile.

| Field                   | Description                                                                      |
|-------------------------|----------------------------------------------------------------------------------|
| Кеу                     | Number sequentially assigned for each entry under the logged in school or campus |
| Contact Person          | Contact Person Name at the Address, Phone/Fax numbers and/or Email Address       |
| Relationship to Student | Refers to the Relationship of Reference to Student                               |
| Address                 | Address for the Reference                                                        |

| Phone numbers | Updated Phone Number for the Reference |
|---------------|----------------------------------------|
| Email         | Updated email for the Reference        |
| Fax           | Updated Fax Number for the Reference   |

### Student Mastersheet [7017]

| Key SS Number<br>Student:                       | Last Name First Name KIMBERLY                    | M.I. Card No.          |
|-------------------------------------------------|--------------------------------------------------|------------------------|
|                                                 | DIAGNOSTIC MEDICAL SONOGRAPHY-4 - F              |                        |
| ,                                               |                                                  |                        |
| Start Date: 05/25/2015 End Dates                | : (0) 05/04/2017 (R) 05/05/2017 (N               | 1)                     |
| Award Year: Entire Enrollment Period 🗸          |                                                  |                        |
| ,                                               |                                                  |                        |
| Check the Kind of Information that you want     | to include in the Mastersheet 🗌 ALL 🛛 [ CLEAR IN | FORMATION ]            |
| *Click GENERATE button after selecting the sect | ions                                             |                        |
| PERSONAL DATA                                   | SUBJECTS COMPLETED                               | FORMS TRACKING         |
| ENROLLMENT DATA                                 | ATTENDANCE                                       | LETTERS TRACKING       |
| FINANCIAL AID ELIGIBILITY                       | CUMULATIVE HOURS                                 | APPOINTMENTS           |
| PAYMENT PERIOD                                  | LEAVES OF ABSENCE                                | COMMENTS               |
| OTHER PELL                                      | SATISFACTORY PROGRESS Default                    | PENDING WORK           |
| PELL ELIGIBILITY USED                           | TERM PROGRESS                                    | DATA EXCHANGE MESSAGES |
| FINANCIAL AID NEED AND AWARDS MADE              | TERMINATIONS                                     | DATA TRANSMISSIONS     |
| TUITION ACCOUNTS                                | RETURN OF TITLE IV CALCULATIONS                  | TSM / FAH              |
| AID DISBURSEMENTS                               | REFUND POLICY CALCULATIONS                       | SSCR AND SSCE SENT     |
| ORIGINATIONS and DISBURSEMENTS                  | REFUNDS DUE BALANCE                              | DATA CHANGES           |
| PELL ORIGINATIONS                               |                                                  |                        |
|                                                 | LIOB PLACEMENTS                                  | TEAESA CHANGES         |

#### **Module Description**

This report is a compilation of most data entered in RGMSMS for the selected student. You may select to view or print only selected data or ALL data available. For additional detailed instructions on the Student Mastersheet, see the Student Mastersheet Manual.

#### TIP: ACCESSING THE STUDENT MASTERSHEET

- **1.** First select the student enrollment you wish to view from the **Enrolled In** dropdown. If a student has multiple enrollments RGMSMS will default to the current or latest enrollment.
- 2. From the Award Year dropdown box, select to generate the report on the Entire Current Enrollment Period (default), ALL Enrollments, or only data in the specified Award Year.

|                                          | STUDENT MASTERSHEET                                  | VIEW M                             |
|------------------------------------------|------------------------------------------------------|------------------------------------|
|                                          |                                                      |                                    |
| Key SS Number                            | Last Name First Name                                 | M.I. Card No.                      |
| Student: 25                              |                                                      | M 5 SEARCH CLEAR                   |
| Enrolled In: 000001-001-COSMETOLO        | GY - THREE QUARTER TIME - 1800 CLOCK HOU             | RS - IN SCHOOL                     |
| Start Date: 08/08/2006 End D             | ate : 09/04/2007 Manual Expected End Date            | : 09/08/2007                       |
| Award Year: Entire Enrollment Period 🗸 🗸 |                                                      | Scroll down to see generated (1)rt |
| (2) ALL Enrollment Periods               | ]                                                    |                                    |
| Check the KirEntire Enrollment Period    | to include in the Mastersheet 🗹 ALL 🛛 [ CLEAR INFORM | IATION ]                           |
| 2006-2007<br>PERSI 2007-2008             | SUBJECTS COMPLETED                                   |                                    |
| ✓ ENROLLMENT DATA                        |                                                      |                                    |
| FINANCIAL AID ELIGIBILITY                | CUMULATIVE HOURS                                     |                                    |

- **3.** Select the data you wish to view by clicking the box to the left of each section. Clicking ALL will select all sections available for viewing. To clear the selected criteria, uncheck the box.
- **4.** The report will generate below the criteria. Scroll down using the outer bar to view the report.

| ward Year: Entire Enrollment Period 🔽                            | Scroll down to see gener              | ated report |
|------------------------------------------------------------------|---------------------------------------|-------------|
| Check the Kind of Information that you want to include in the Ma | stersheet 🗌 ALL [ CLEAR INFORMATION ] |             |
| PERSONAL DATA                                                    | SUBJECTS COMPLETED                    |             |
| ENROLLMENT DATA                                                  | ATTENDANCE                            |             |
|                                                                  | CUMULATIVE HOURS                      | ~           |
| OTHER PELL                                                       | LEAVES OF ABSENCE                     | 4           |
| FINANCIAL AID NEED AND AWARDS MADE                               | SATISFACTORY PROGRESS                 |             |
| TUITION ACCOUNTS                                                 | TERM PROGRESS                         |             |
| AID DISBURSEMENTS                                                | TERMINATIONS                          |             |
| ORIGINATIONS and DISBURSEMENTS                                   | RETURN OF TITLE IV CALCULATIONS       |             |
| PELL ORIGINATIONS                                                | REFUND POLICY CALCULATIONS            |             |
| PELL DISBURSEMENTS                                               | REFUNDS DUE BALANCE                   |             |
| DIRECT LOAN ORIGINATIONS                                         | JOB PLACEMENTS                        |             |
| DIRECT LOAN DISBURSEMENTS                                        | EXTERNSHIPS                           |             |
| FFELP LOANS                                                      | FORMS TRACKING                        |             |
| DATA EXCHANGE MESSAGES                                           | LETTERS TRACKING                      |             |
| DATA TRANSMISSIONS                                               | APPOINTMENTS                          |             |
| DATA CHANGES                                                     | COMMENTS                              |             |
| FAFSA CHANGES                                                    | PENDING WORK                          |             |
| TRANSACTION TRACKING                                             |                                       |             |

**5.** Use the inner scroll bar to navigate through the report.

| PELL DISBURSE                              | MENTS              |                                         | REFUNDS DUE BALANCE                                | 4 |
|--------------------------------------------|--------------------|-----------------------------------------|----------------------------------------------------|---|
| DIRECT LOAN O                              | RIGINATIONS        |                                         | JOB PLACEMENTS                                     |   |
| DIRECT LOAN D                              | ISBURSEMENTS       |                                         | EXTERNSHIPS                                        |   |
| FFELP LOANS                                |                    |                                         | FORMS TRACKING                                     |   |
| DATA EXCHANGE M                            | ESSAGES            |                                         | LETTERS TRACKING                                   |   |
| DATA TRANSMISSIO                           | NS                 |                                         | APPOINTMENTS                                       |   |
| DATA CHANGES                               |                    |                                         | COMMENTS                                           |   |
| FAFSA CHANGES                              |                    |                                         | PENDING WORK                                       |   |
| TRANSACTION TRAC                           | CKING              |                                         |                                                    |   |
| PERSONAL DATA                              |                    |                                         |                                                    |   |
|                                            |                    |                                         |                                                    |   |
| ADDRESS:                                   | CONTACT N<br>HOME: | UM:                                     | MARITAL STATUS: SINGLE/UNMARRIED<br>GENDER: FEMALE |   |
| RENO, NV 89509                             | WORK:              |                                         | RACE: WHITE (NON-HISPANIC)                         |   |
| EMAIL:                                     | MOBILE PHO         | DNE:                                    | CITIZENSHIP: US CITIZEN                            |   |
|                                            | FAX:               |                                         | ALIEN CARD #:                                      |   |
| DOB:                                       | ACADEMIC L         | EVEL: HIGH SCHOOL DIPLOMA               | VETERAN: N                                         |   |
| ENROLLMENT DATA                            |                    |                                         |                                                    |   |
|                                            |                    |                                         |                                                    |   |
| COURSE:<br>[1] - COSMETOLOGY (DIPLOMA) - 6 |                    | ADMISSION BASIS:<br>HIGH SCHOOL DIPLOMA | GRADUATION REQUIREMENT:<br>1800 HOURS /56 WEEKS    |   |
| TRANSFER HRS/UNITS:                        | O TILLKS           | ENROLLED HOURS:                         | PREREQUISITE:                                      |   |
| 0 HOURS                                    |                    | 1800 HOURS                              |                                                    |   |
| PROGRAM START DATE:                        |                    | EXPECTED END:                           | ATTENDANCE STATUS:                                 |   |
| 4                                          |                    |                                         |                                                    |   |

6. To print the report, click the Hide Criteria button, then click PRINT.

| ENROLLMENT DATA                                                                                                    |                                                                                                    |                                                                                                    |  |
|----------------------------------------------------------------------------------------------------|----------------------------------------------------------------------------------------------------|----------------------------------------------------------------------------------------------------|--|
| COURSE:<br>[1] - Cosmetology (Diploma) - 60 Weeks<br>Transfer Hrs/Units:<br>0 Hours<br>Program Start Date:<br>08/08/2006 | ADMISSION BASIS:<br>HIGH SCHOOL DIPLOMA<br>ENROLLED HOURS:<br>1800 HOURS<br>EXPECTED END:<br>09/04/2007 | GRADUATION REQUIREMENT:<br>1800 HOURS /56 WEEKS<br>PREREQUISTE:<br>ATTENDANCE STATUS:<br>THREE QUARTER TIME |  |
|                                                                                                    | Exit Cancel Show Crite                                                                                  | rria Hide Criteria Print                                                                                    |  |

# **Student Comments [7018]**

| List of Student Comments Detaile   | d Info Print Preview                                                   |
|------------------------------------|------------------------------------------------------------------------|
| Last Updated By: Gicastro8 on 10/2 | 2/2013 09:09:38 hrs.                                                   |
| Кеу                                |                                                                        |
| *Enrollment                        | : 000001-12/02/2013-DIAGNOSTIC MEDICAL SONOGRAPHY                      |
| *Standard Comment                  | : 000033-OTHER                                                         |
| Section                            | PLACEMENT                                                              |
| User Eyes Only                     |                                                                        |
| Section Only                       |                                                                        |
| Comments                           | Student informed me they were only interested in working in a hospital |
|                                    |                                                                        |
|                                    |                                                                        |
| Edit Search                        | Save Cancel Add Modify Delete Print First Prev Next Last               |

### Module Description

This module shall enable you to create, update, delete, and browse through Student Placement Comments posted by the school user. Comments are posted for individual students.

- Selecting **YES** in the **User Eyes Only** drop down will prohibit other users from viewing the comment.
- Selecting **YES** in the **Section Only** dropdown will prohibit users without access to the Placement Modules from viewing the comment.

| Field            | Description                                                                                                    |
|------------------|----------------------------------------------------------------------------------------------------|
| Кеу              | Refers to the number sequentially assigned for each entry under the logged in school or campus                                                                                        |
| Enrollment       | If the selected student has multiple enrollments they will display here. Select the enrollment for which the comment should be posted                                                 |
| Standard Comment | A listing of Standard Comments that are automatically posted by the system. A user may select a standard comment or leave it blank and enter a specific comment in the Comments Field |
| Section          | Refers to the section for which the comment is related                                                                                                    |
| User Eyes Only   | If YES is selected, only the user posting the comment can view the comment                                                                                                    |
| Section Only     | If YES is selected, only users with access to this section can view the comment                                                                                                    |
| Comments         | Enter any comments for future viewing or items for follow-up                                                                                                    |

### Placement Reports [7019]

### **Unplaced Student List**

| Student Key | Name | Enrolled In                | Date Graduated Enrolli | nent Status Placement Type |
|-------------|------|----------------------------|------------------------|----------------------------|
| 2148        |      | VOCATIONAL NURSE           | 07/14/1995 GRA         | DUATED                     |
| 7900        |      | VOCATIONAL NURSE           | 05/08/2009 GRA         | DUATED                     |
| 10341       |      | MAGNETIC RESONANCE IMAGING | 04/03/2015 GRA         | DUATED                     |
| 10341       |      | MAGNETIC RESONANCE IMAGING | WITH                   | IDRAWN                     |
| 10341       |      | MAGNETIC RESONANCE IMAGING | WITH                   | IDRAWN                     |
| 6150        |      | VOCATIONAL NURSE           | 01/26/2007 GRA         | DUATED                     |
| 11652       |      | MAGNETIC RESONANCE IMAGING | IN S                   | SCHOOL                     |
| 3614        |      | VOCATIONAL NURSE           | 03/30/2001 GRA         | DUATED                     |
| 3475        |      | MEDICAL RECORDS PROGRAM    | 08/31/1999 GRA         | DUATED                     |
| 9693        |      | VOCATIONAL NURSE           |                        | IDRAWN                     |
| 4983        |      | VOCATIONAL NURSE           |                        | DUATED Not in Field        |
| 4446        |      | VOCATIONAL NURSE           | WITH                   | IDRAWN                     |

The Unplaced Student List report displays anyone who has yet to be posted as employed in their field of study. By default this includes active and inactive students (students, graduates, drops, etc.)

*TIP:* To view only "Graduates" who are not yet considered "Placed" in their field or related field, enter a date range under the "Date Graduated" criteria.

*Note:* If a placement type of "Placed in Field" or "In Related Field" is posted under Trx 7014 those individuals will not be listed as they are considered employed in field for placement rate purposes.

### **Placement Follow-up Report**

|             |      | - | -                             |                                          |                |                       |             |             |
|-------------|------|---|-------------------------------|------------------------------------------|----------------|-----------------------|-------------|-------------|
| Student Key | Name |   | Enrolled In                   | Employer                                 | Date Graduated | Days Before<br>Placed | Date Placed | Days At Job |
| 10950       |      |   | PHYSICAL THERAPIST ASSISTANT  | PROGRESSIVE PHYSICAL THERAPY             | 12/12/2014     | 51                    | 02/01/2015  | 366         |
| 5043        |      |   | CASH CNA                      | ALL SAINTS HEALTH CARE                   | 07/23/2003     | 62                    | 09/23/2003  | 99          |
| 5043        |      |   | CASH CNA                      | ALL SAINTS HEALTH CARE                   | 07/23/2003     | 62                    | 09/23/2003  | 99          |
| 4787        |      |   | VOCATIONAL NURSE              | GLENDALE ADVENTIST HOSPITAL              | 10/10/2003     | 73                    | 12/22/2003  | 4425        |
| 9197        | 1    |   | DIAGNOSTIC MEDICAL SONOGRAPHY | KAISER PERMANENTE                        | 03/09/2012     | 1                     | 03/10/2012  | 1424        |
| 4249        |      |   | VOCATIONAL NURSE              | CONTINUITY HOME CARE NURSING             | 04/19/2002     |                       | 04/01/2001  | 984         |
| 5659        |      |   | VOCATIONAL NURSE              | BLUE CROSS OF CALIFORNIA                 | 05/26/2006     | 20                    | 06/15/2006  | 3519        |
| 9218        |      |   | MEDICAL ASSISTANT             | ABM MEDICAL                              | 04/12/2011     | 20                    | 05/02/2011  | 1737        |
| 5238        |      |   | CASH CNA                      | 0                                        | 10/28/2003     | 93                    | 01/29/2004  | 4387        |
| 5238        | 1    |   | CASH CNA                      | 0                                        | 10/28/2003     | 93                    | 01/29/2004  | 4387        |
| 10099       |      |   | VOCATIONAL NURSE              | PRIVATE                                  | 10/08/2012     | 25                    | 11/02/2012  | 18          |
| 10099       |      |   | VOCATIONAL NURSE              | SOUTHERN CALIFORNIA ORTHOPEDIC INSTITUTE | 10/08/2012     | 56                    | 12/03/2012  | 1156        |
| 4797        |      |   | VOCATIONAL NURSE              | UCP                                      | 10/10/2003     | 88                    | 10/01/2003  | 183         |

The Placement Follow-up Report displays Graduates who were employed in their field of study within a specified timeframe from graduation. This allows Placement Officers to also view employer details and determine which graduates are eligible for Placement Follow-ups. You are required to enter a "Placed Within" timeframe, the timeframe refers to the number of days after graduation.

### **Possible Graduate List**

| Student Key | Name | Enrolled In                   | Expected Graduation |
|-------------|------|-------------------------------|---------------------|
| 11600       |      | VOCATIONAL NURSE              | 02/04/2016          |
| 11493       |      | VOCATIONAL NURSE              | 02/05/2016          |
| 11610       |      | VOCATIONAL NURSE              | 02/01/2016          |
| 11727       |      | VOCATIONAL NURSE              | 04/25/2016          |
| 11338       |      | DIAGNOSTIC MEDICAL SONOGRAPHY | 04/17/2016          |
| 11728       |      | VOCATIONAL NURSE              | 04/26/2016          |
| 11642       |      | VOCATIONAL NURSE              | 02/24/2016          |
| 11724       |      | VOCATIONAL NURSE              | 04/26/2016          |
| 11734       |      | VOCATIONAL NURSE              | 04/25/2016          |
| 11077       |      | DIAGNOSTIC MEDICAL SONOGRAPHY | 04/17/2016          |
| 11722       |      | VOCATIONAL NURSE              | 04/25/2016          |

The Possible Graduate List Report displays students who are expected to graduate wihtin the timeframe entered. This helps with planning Exit Interviews etc. You are required to enter a date range in the "Expected to Graduate On" criteria.

### Licensing Exam List

| COURSE: CO   | DURSE NOT FOUND     |             |                       |                   |               |              |              |                  |               |                  |  |
|--------------|---------------------|-------------|-----------------------|-------------------|---------------|--------------|--------------|------------------|---------------|------------------|--|
| Key          | Name                | SS Number   | Exam                  | n Date            | License Field | Linear Field |              | Written          |               | Practical        |  |
| Key          | Name                | 33 Nulliber | Written               | Practical         |               |              | Grade        | Result           | Grade         | Result           |  |
| 10718        |                     |             | 04/29/2015            | 04/29/2015        | MRI           |              |              | PASSED           |               | PASSED           |  |
| COURSE: [46  | 6] VOCATIONAL NURSE |             |                       |                   |               |              |              |                  |               |                  |  |
|              |                     |             |                       |                   |               |              | Written      |                  | Practical     |                  |  |
| Key          | Name                | SS Number   | Exam                  | n Date            | License Field |              | Wri          | tten             | Prac          | tical            |  |
| Key          | Name                | SS Number   | Exam                  | Date<br>Practical | License Field |              | Wri<br>Grade | tten<br>Result   | Prac<br>Grade | tical<br>Result  |  |
| Key<br>10960 | Name                | SS Number   |                       | Practical         | License Field |              |              |                  |               |                  |  |
| 10960        | Name                | SS Number   | Written               | Practical         |               |              |              | Result           |               | Result           |  |
|              | Name                | SS Number   | Written<br>01/23/2015 | Practical         |               | PRACTIO      |              | Result<br>PASSED |               | Result<br>PASSED |  |

The Licensing Exam Report displays details such as anyone who has or has not taken their Licensing Exam as well as the Exam Dates and Exam Results. To narrow down the search, you can select to generate only those from a particular program, graduation date, start date and/or exam date.

### Student Externship List Report

| KEY NAME (LAS | ST, FIRST MI.) | JOBTITLE                        | EMPLOYER                         | SDATE(ext) | EDATE(ext) | STATUS(ext)        | STATUS(enr) |
|---------------|----------------|---------------------------------|----------------------------------|------------|------------|--------------------|-------------|
| 7702          |                | MEDICAL ASSISTANTS              | WALK-IN MEDICAL CARE             | 11/09/2009 |            | Active             | GRADUATED   |
| 8500          |                | MEDICAL ADMIN. ASSISTANT        | VICTORIAN CARE MEDICAL GROUP     | 12/21/2009 | 03/26/2010 | Active             | GRADUATED   |
| 9452          |                | MEDICAL ASSISTANTS              | MAGNOLIA FAMILY MEDICAL CENTER   | 10/24/2011 | 12/02/2011 | Completed          | GRADUATED   |
| 10697         |                | MEDICAL ASSISTANT               | MATRIX INSTITUTE OF ADDICTIONS   | 07/29/2013 | 08/26/2013 | Completed          | GRADUATED   |
| 8522          |                | DIAGNOSTIC MEDICAL SONOGRAPHERS | SHERMAN OAKS HOSPITAL            | 09/20/2010 | 03/17/2011 | Completed          | GRADUATED   |
| 10576         |                | MEDICAL ASSISTANT               | WOMEN'S CARE CLINIC              | 05/06/2013 |            | Active             | GRADUATED   |
| 10576         |                | MEDICAL ASSISTANT               | WOMEN'S CARE CLINIC              | 05/06/2013 | 06/03/2013 | Completed & Placed | GRADUATED   |
| 11045         |                | MEDICAL ASSISTANT               | VICTORIAN CARE MEDICAL GROUP     | 04/28/2014 | 06/03/2014 | Completed & Placed | GRADUATED   |
| 10799         |                | MEDICAL ASSISTANT               | Alecsandra O. Roberts, MD        | 12/02/2013 | 01/03/2014 | Completed & Placed | GRADUATED   |
| 0720          |                | MEDICAL ASSISTANTS              | PACIFIC COAST CARDIOLOGY IMAGING | 05/20/2010 | 06/29/2010 | Completed          | GRADUATED   |

The Student Externship List Report displays Externship details such as Externship Site Name, Start and End Date of Externship and Externship Status. To narrown down the search you may search by a particular Student, Program, Enrollment Status, Externship Site Name and/or Status.

#### **Employers List Report**

| SEARCH CRITERIA                       |                                 |  |  |  |  |  |  |
|---------------------------------------|---------------------------------|--|--|--|--|--|--|
| Please enter your criteria for record | is to be included in the Report |  |  |  |  |  |  |
| <br>State                             | ▼                               |  |  |  |  |  |  |
| City                                  | ▼                               |  |  |  |  |  |  |
| Zip Code                              | ==                              |  |  |  |  |  |  |
| Specialties                           |                                 |  |  |  |  |  |  |
| Last Visit Date                       |                                 |  |  |  |  |  |  |
|                                       | Employers With Last Visit Date  |  |  |  |  |  |  |
|                                       | Employers With Website          |  |  |  |  |  |  |

| CAMPUS KEY | EMP. KEY | NAME (Contact Person) | CITY        | ZIP CODE | COMPANY NAME             |
|------------|----------|-----------------------|-------------|----------|--------------------------|
| 8001       | 476      | ,                     | CANOGA PARK |          | HOLIDAY MANOR            |
| 8001       | 716      | ,                     |             |          | NONE                     |
| 8001       | 982      | ,                     | TARZANA     |          | TARZANA HOSPITAL         |
| 8001       | 1076     | ,                     | VAN NUYS    |          | VAN NUYS HEALTH CARE     |
| 8001       | 1077     | ,                     | VAN NUYS    |          | VAN NUYS HEALTH CARE CTR |
| 8001       | 1165     | hr,                   |             |          | NATIONAL M               |
| 8001       | 1166     | ,                     |             |          | ABSOLUTE H               |
| 8001       | 1190     | John,                 | VALENCIA    |          | SPECIALTY                |
| 8001       | 110/     |                       |             |          | SANLIQAQUI               |

The Employer List allows you to generate a list of Employers entered under Trx 7005 that are available for assigning Externships, Job Referalls or Job Placements. You may narrow down the search by selecting Exployers from a specified State, City, Zip, Specialties, Last visit date and/or only those with Last Visit Dates or Websites.

### **Graduate Placement Report**

| SEARCH CRITERIA                                                     |   |                            |  |  |  |  |  |  |
|---------------------------------------------------------------------|---|----------------------------|--|--|--|--|--|--|
| Please enter your criteria for records to be included in the Report |   |                            |  |  |  |  |  |  |
| Program                                                             | ✓ | ~                          |  |  |  |  |  |  |
| Date Graduated                                                      |   |                            |  |  |  |  |  |  |
| Start Date                                                          |   |                            |  |  |  |  |  |  |
| L. Exam Date                                                        |   |                            |  |  |  |  |  |  |
| Placement Transaction                                               | ✓ | Placement Transaction Date |  |  |  |  |  |  |

| KEY SS No         | SOC Code | GRADUATES NAME | STUDENT<br>ADDRESS                       | STUDENT<br>EMAIL ADD |
|-------------------|----------|----------------|------------------------------------------|----------------------|
| 3177              | 00000000 |                |                                          |                      |
| 328:              | 00000000 |                |                                          |                      |
| 328               | 0000000  | •              | ,                                        |                      |
| 328<br>329<br>329 | 0000000  |                |                                          |                      |
| 329:              | 0000000  |                |                                          |                      |
| 329               | 000000   |                | н н. н. н. н. н. н. н. н. н. н. н. н. н. |                      |
| 331               | 0000000  |                |                                          |                      |
| 331               | 000000   |                |                                          |                      |
| 331               | 0000000  |                |                                          |                      |
| 3357              | 00000000 |                | к                                        |                      |
| 3360              | 00000000 |                |                                          | 05                   |
| 3361              | 00000000 |                | X                                        |                      |

| START DATE | GRAD. DATE | GRAD. PHONE NO. | P. TRANSACTION P. | TRN DATE State Exam | PLACEMENT TYPE | PLACEMENT MODE | JOB START DATE DBF |
|------------|------------|-----------------|-------------------|---------------------|----------------|----------------|--------------------|
| 07/07/1998 | 09/03/1998 |                 |                   |                     |                |                | 0                  |
| 11/19/1998 | 02/04/1999 |                 |                   |                     |                |                | 0                  |
| 11/19/1998 | 03/11/1999 |                 |                   |                     |                |                | 0                  |
| 11/19/1998 | 03/04/1999 |                 |                   |                     |                |                | 0                  |
| 11/01/1998 | 01/27/1999 |                 |                   |                     |                |                | 0                  |
| 11/19/1998 | 02/09/1999 |                 |                   |                     |                |                | 0                  |
| 1/19/1998  | 02/11/1999 |                 |                   |                     |                |                | 0                  |
| 1/19/1998  | 02/11/1999 |                 |                   |                     |                |                | 0                  |
| 1/19/1998  | 03/04/1999 |                 |                   |                     |                |                | 0                  |
| 3/10/1999  | 07/03/1999 |                 |                   |                     |                |                | 0                  |
| 2/17/1999  | 07/13/1999 |                 |                   |                     |                | -              | 0                  |
| JOB TITI   | .E         | OCC. CLASS      | EMP.              | NAME                | EMP. AD        | DRESS          | EMP. PHONE NO      |
|            |            |                 |                   |                     |                |                |                    |
|            | EMP. CO    | ONTACT NAM      | E 🚺               | PAY RATE            | WAIVER         |                |                    |
|            |            |                 |                   |                     |                |                |                    |
|            |            |                 |                   |                     |                |                |                    |
|            |            |                 |                   |                     |                |                |                    |
|            |            |                 |                   |                     |                |                |                    |
|            |            |                 |                   |                     |                |                |                    |
|            |            |                 |                   |                     |                |                |                    |
|            |            |                 |                   |                     |                |                |                    |
|            |            |                 |                   |                     |                |                |                    |
|            |            |                 |                   |                     |                |                |                    |
|            |            |                 |                   |                     |                |                |                    |
|            |            |                 |                   |                     |                |                |                    |
|            |            |                 |                   |                     |                |                |                    |
|            |            |                 |                   |                     |                |                |                    |
|            |            |                 |                   |                     |                |                |                    |
|            |            |                 |                   |                     |                |                |                    |

The Graduate Placement Report displays Graduate employement and state exam details. The details are seperated by program allowing for a Placement rate to be determined by program. If no criteria is selected then ALL graduates are listed under their respective programs. The search can be narrowed down further by selecting only those Graduates from a particular program, Graduate Date Range, Start Date Range, State Exam Date Range and/or by placment transaction type.

# Student Appointment Report [7536]

| PLACEMENT - STUDENT APPOINTMENT LIST (7536)           |                         |                    |                    |                  |            |                 |  |  |  |
|-------------------------------------------------------|-------------------------|--------------------|--------------------|------------------|------------|-----------------|--|--|--|
| PLACEMENT - STODENT APPOINTMENT LIST (7530)           |                         |                    |                    |                  |            |                 |  |  |  |
| REPORT SELECTION CRITERIA                             |                         |                    |                    |                  |            |                 |  |  |  |
| APPOINTMENT DATE RANGE: 01/26/2016 - 02/02/2016 Clear |                         |                    |                    |                  |            |                 |  |  |  |
| STAFF: ALL STAFF (408001)                             |                         |                    |                    |                  |            |                 |  |  |  |
| STATUS: ALL                                           |                         |                    |                    |                  |            |                 |  |  |  |
| DEPARTMENT: PLACEMENT                                 |                         |                    |                    |                  |            |                 |  |  |  |
|                                                       | PROGRAM TYPE: ALL TYPES |                    |                    |                  |            |                 |  |  |  |
|                                                       |                         |                    | REPORT FORMA       |                  |            |                 |  |  |  |
|                                                       |                         |                    |                    |                  |            |                 |  |  |  |
|                                                       |                         | SORT BY: 🖲 🛛       | imployee 🛛 Stude   | nt Name 🛛 S      | tudent Key |                 |  |  |  |
|                                                       |                         | 🗌 Page F           | eport by: 🔿 Employ | ee 💿 Departi     | ment       |                 |  |  |  |
|                                                       |                         |                    | BATCHING / SCHI    |                  |            |                 |  |  |  |
|                                                       |                         |                    | tch Report 📃 Re    |                  |            |                 |  |  |  |
|                                                       |                         |                    | ten Report 🔲 Ke    | peating Schedule | •          |                 |  |  |  |
|                                                       |                         |                    |                    |                  |            |                 |  |  |  |
|                                                       |                         |                    | ntment Listing     |                  |            |                 |  |  |  |
| Employee                                              | Student                 | Appoin             |                    | Department       | Comments   | Post Appt Notes |  |  |  |
|                                                       | Key Name                | Date Time          | Length Status      |                  |            |                 |  |  |  |
| RAMIREZ, DOANNE O                                     | 1865 XI, LINDA YE       | 04/14/2015 10:00 A | M 30 Pending       | REGISTRAR        | Test       |                 |  |  |  |
| 1 STUDENTS                                            |                         |                    |                    |                  |            |                 |  |  |  |

The Student Appointment Report allows users to create a listing of Appointment details entered under Student Appointment modules (available under Admissions, Registrar, Financial Aid, Fiscal, Placement and Default Prevention.)

*TIP:* This report can be filtered by **Appt Date Range, Staff member, Appt status, Dept, and/or Program.** 

Users can select to sort/display the report by either Employee or Student Names.